## 入札参加資格申請の電子申請について

宝塚市の入札参加資格審査申請について、電子申請で行う場合は下記の案内に従って申請し てください。

※ パソコンの技術的な動作環境については、下記の兵庫県のサイトで確認してください。 なお、当該申請には電子証明書は不要です。

URL: <https://www.e-hyogo.elg-front.jp/hyogo/navi/index.html> (兵庫県電子申請共同運営システムヘルプデスク 0120-96-9068)

(電子申請の手順)

- ① 電子申請をはじめて利用する場合には、「利用者登録」をし、ID・パスワードを取得 (はじめて利用する方[はこちら\)](https://www.e-hyogo.elg-front.jp/hyogo/www/guide/howtouse.html)します。
- ② 取得した ID・パスワードを用いて電子申請を行います。なお、過去にIDを取得してい ればそれも使用可能です。
- ③ 電子申請を行った内容をプリントアウトし、別送書類に添付のうえ契約課へ郵送します。

(画面操作の流れ)

【団体選択】

① -1 e-ひょうご[「兵庫県電子申請共同運営システム\(](https://www.e-hyogo.elg-front.jp/hyogo/navi/index.html)e-ひょうご)」の画面を開く

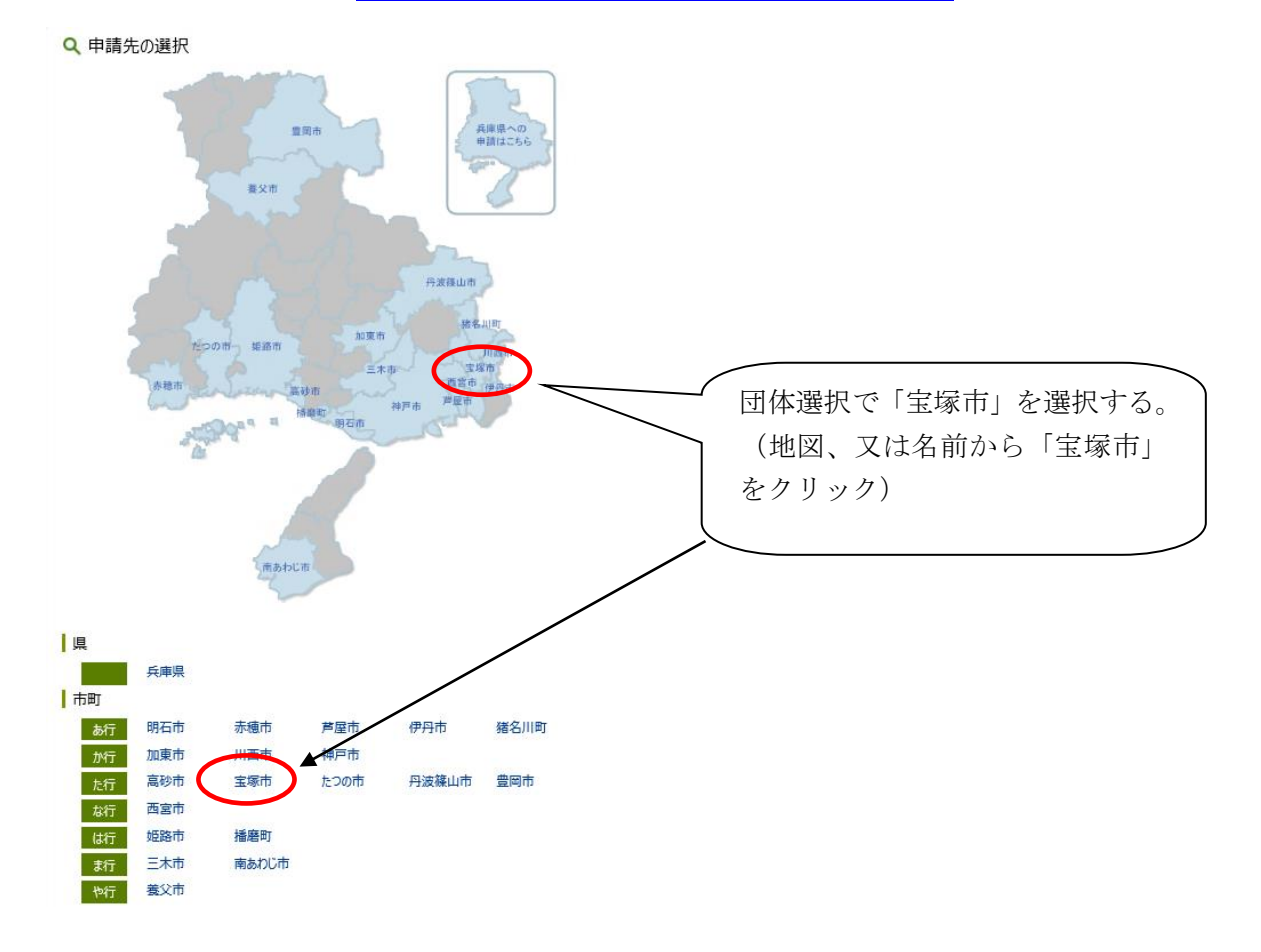

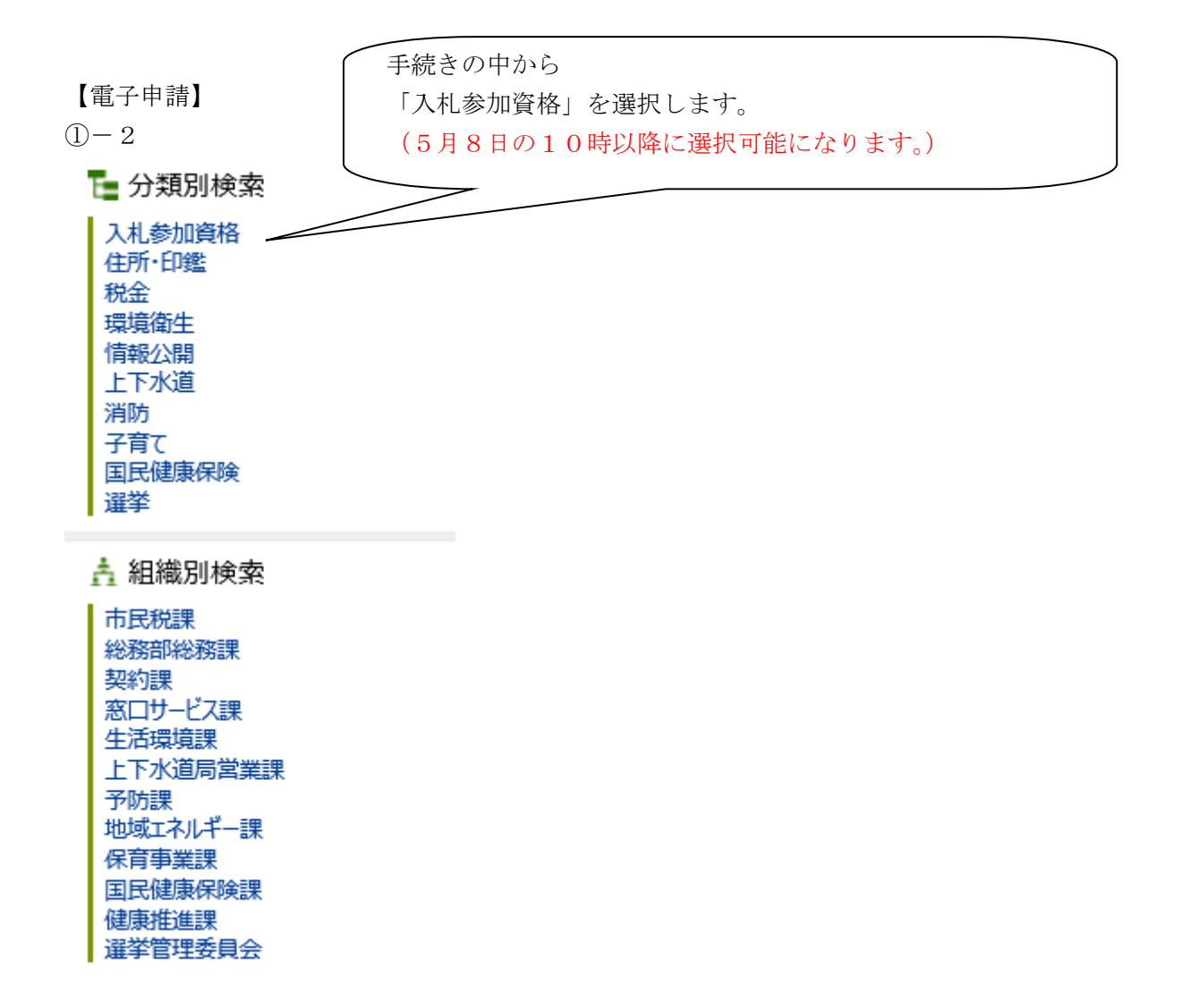

 $\bigcap -3$ 

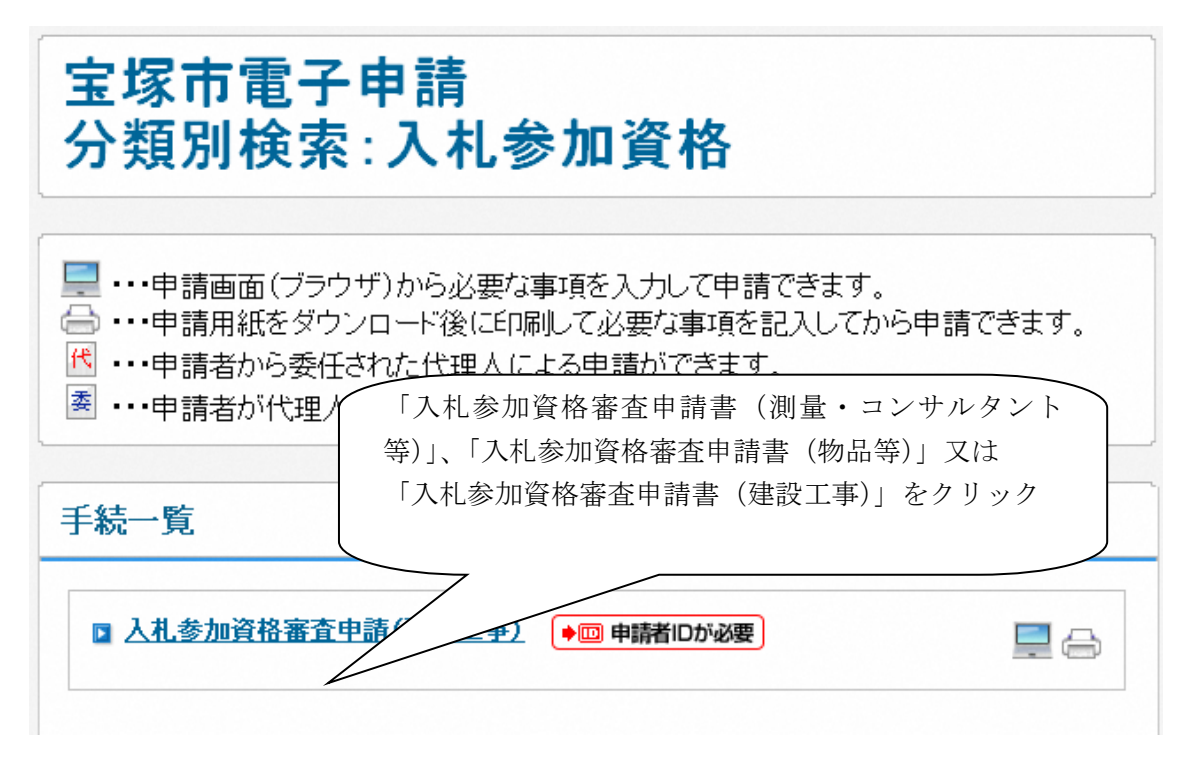

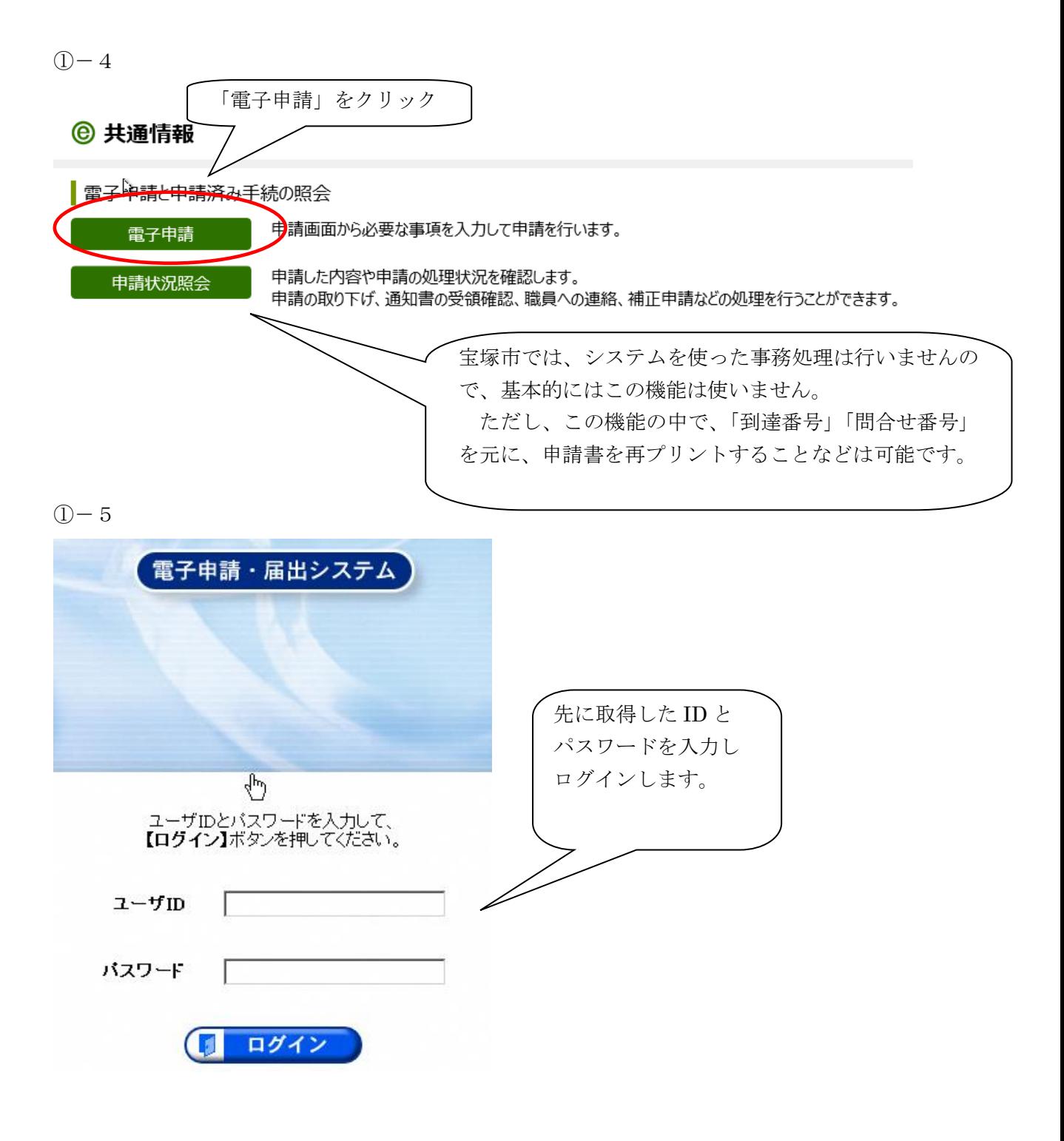

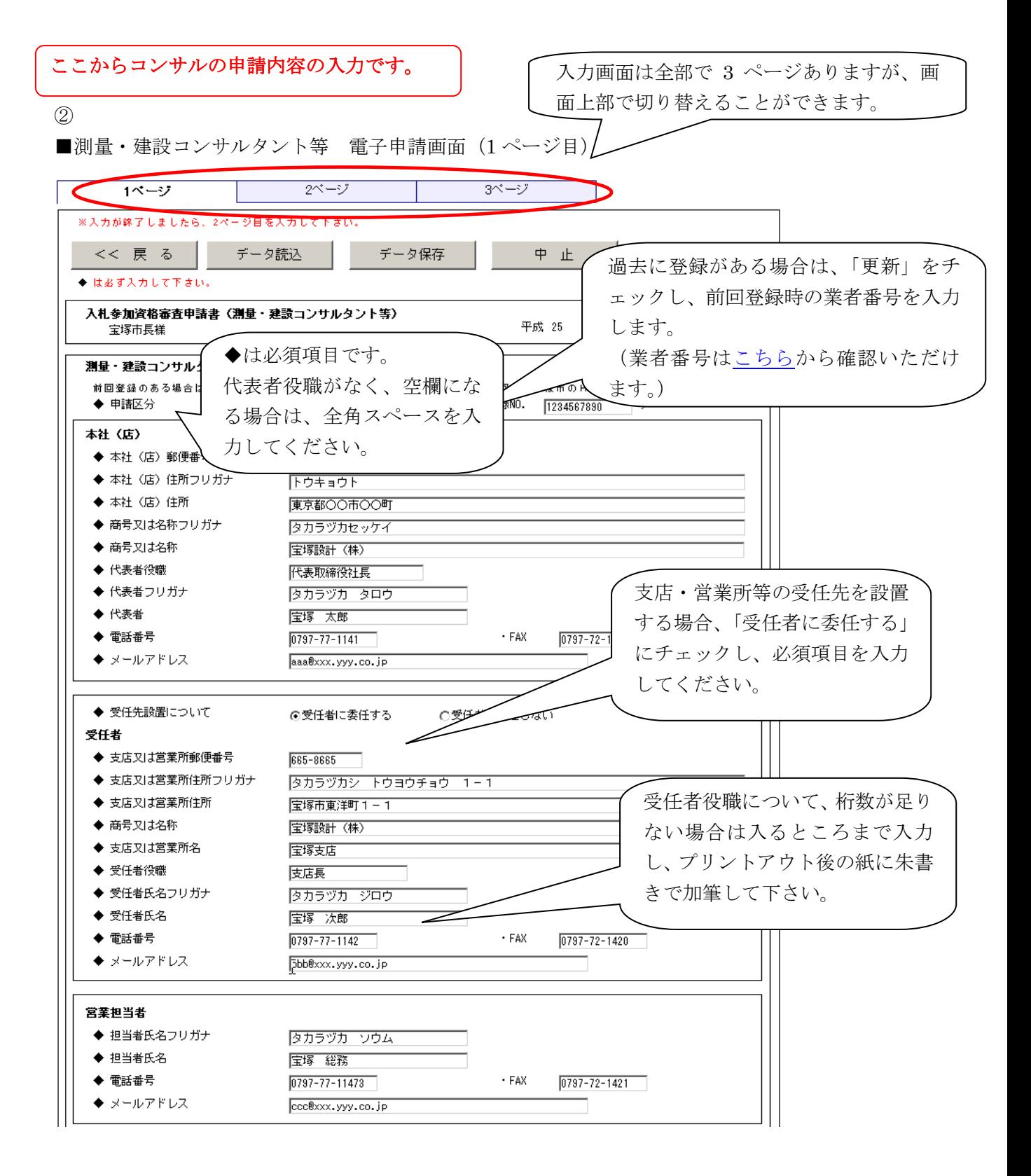

(次頁へ続く)

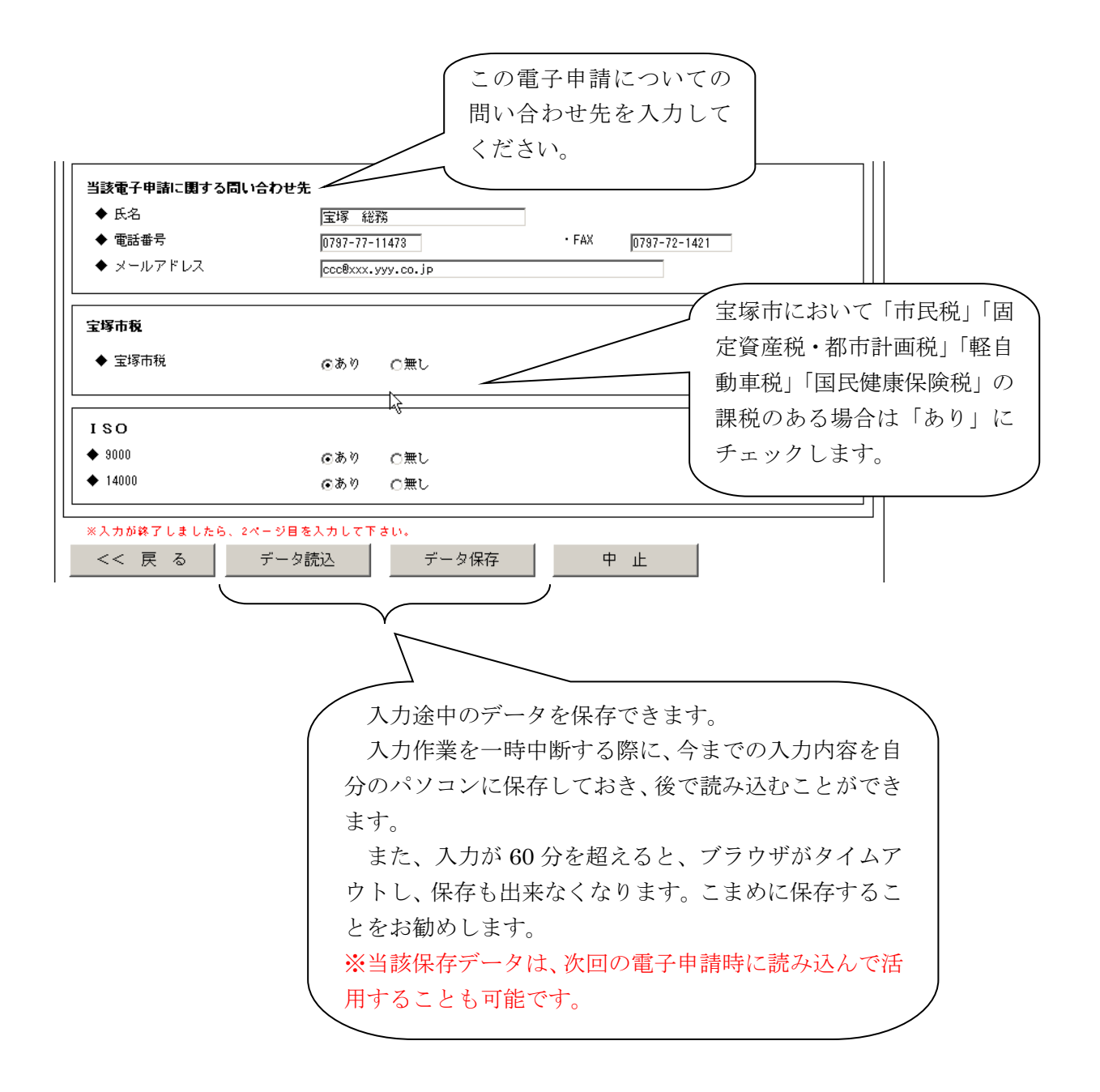

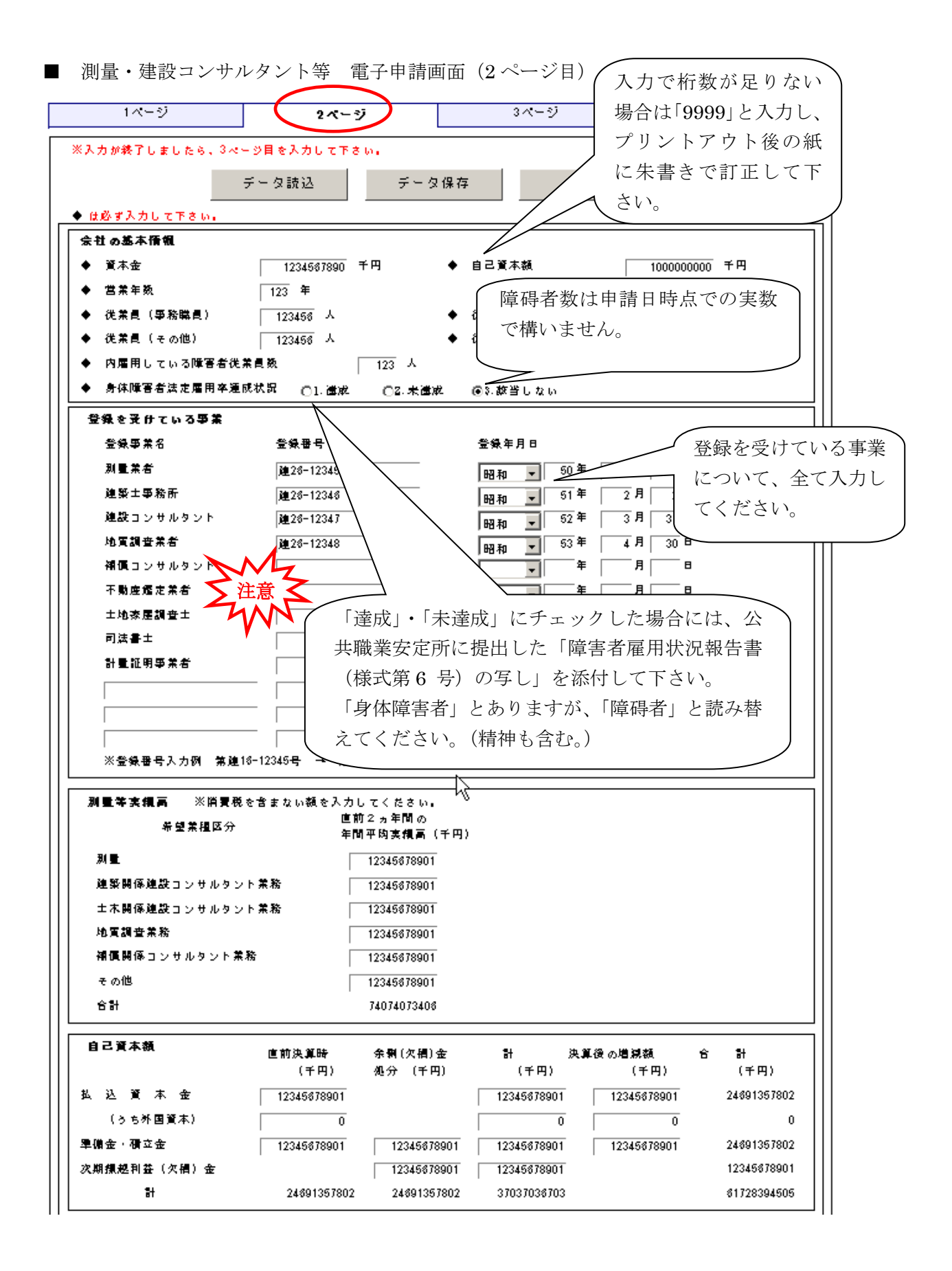

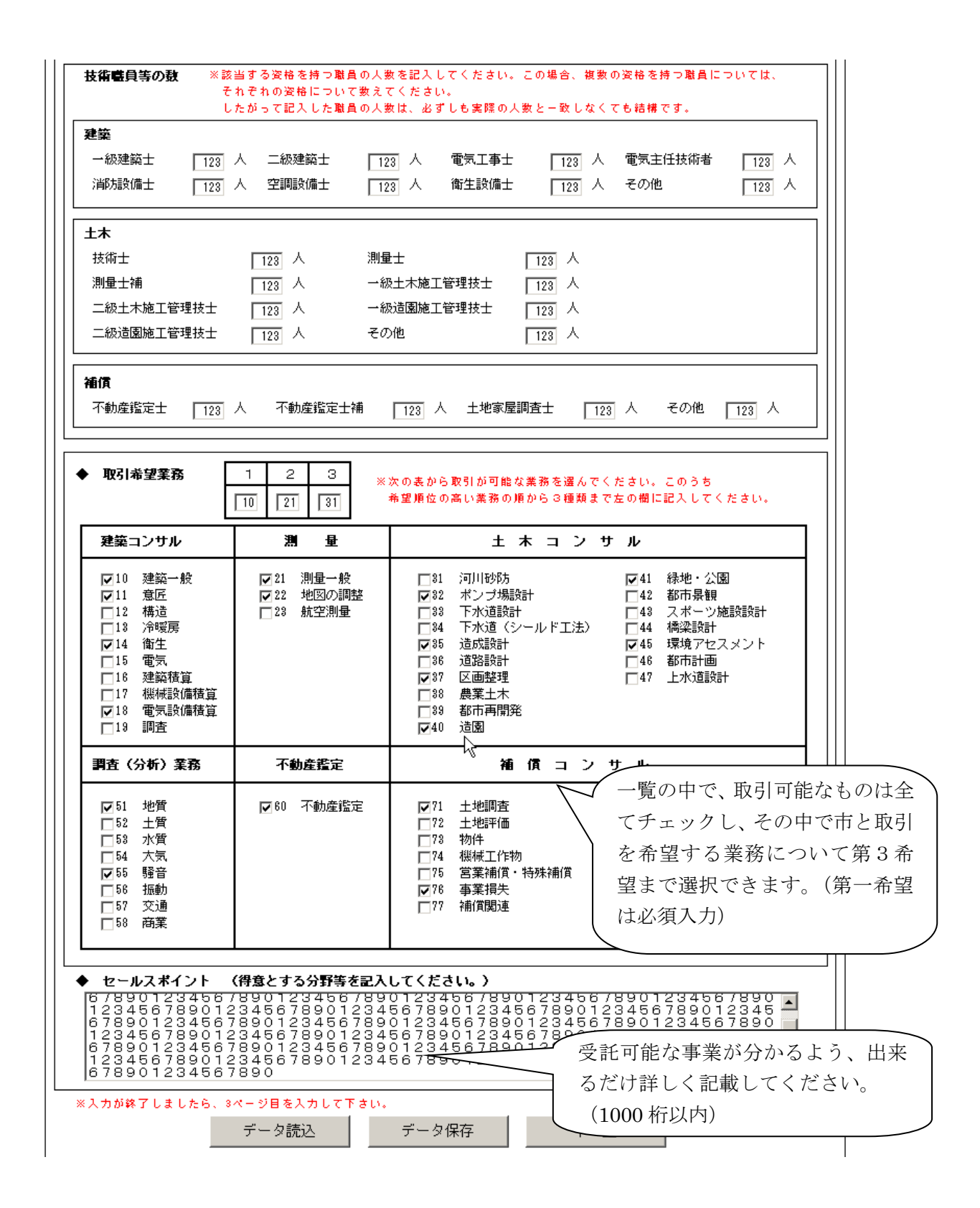

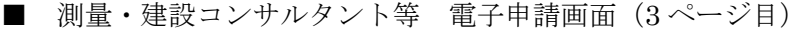

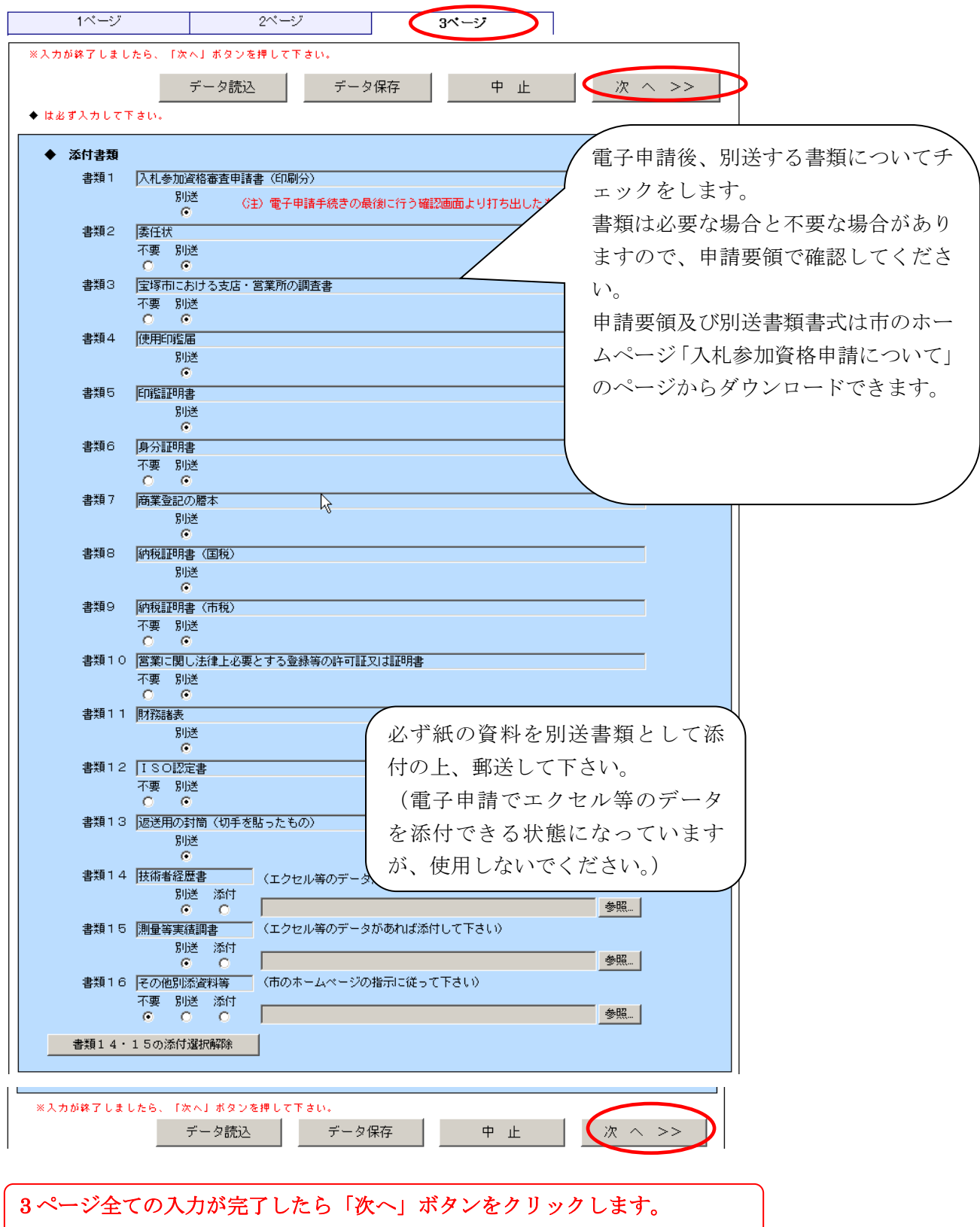

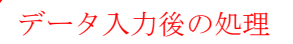

<span id="page-8-0"></span>③-1 申請付帯情報入力画面

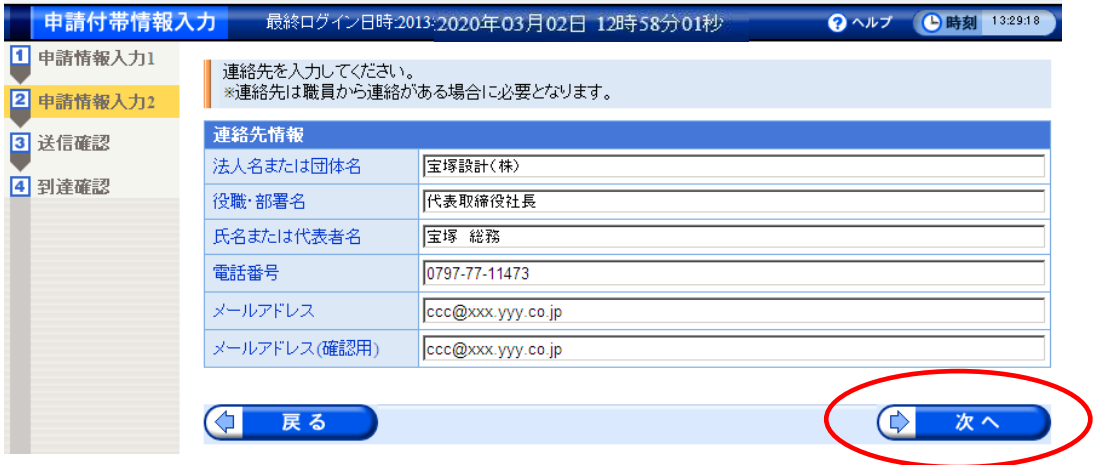

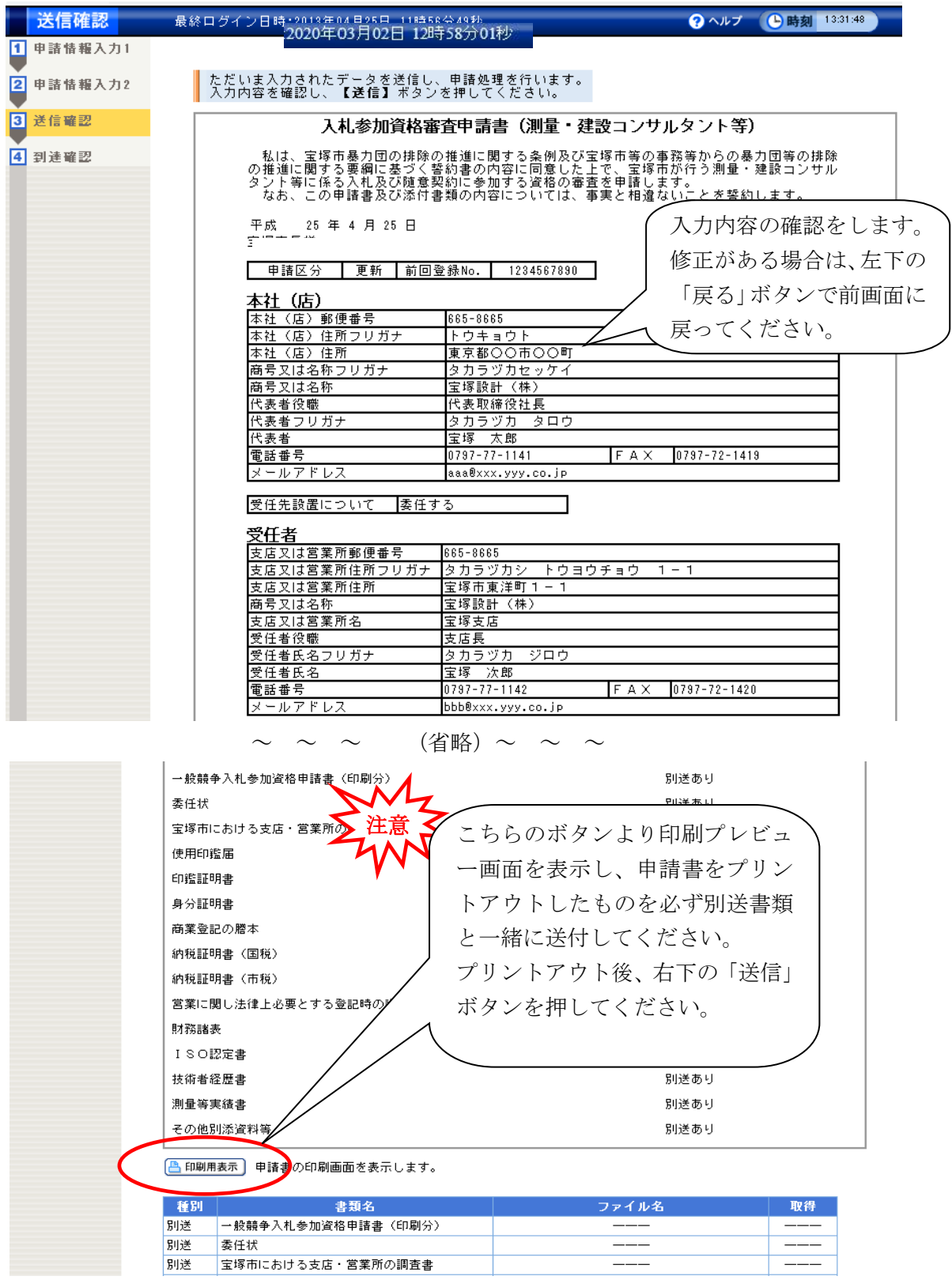

## ③-2 送信確認画面(この画面で申請書を印刷します)

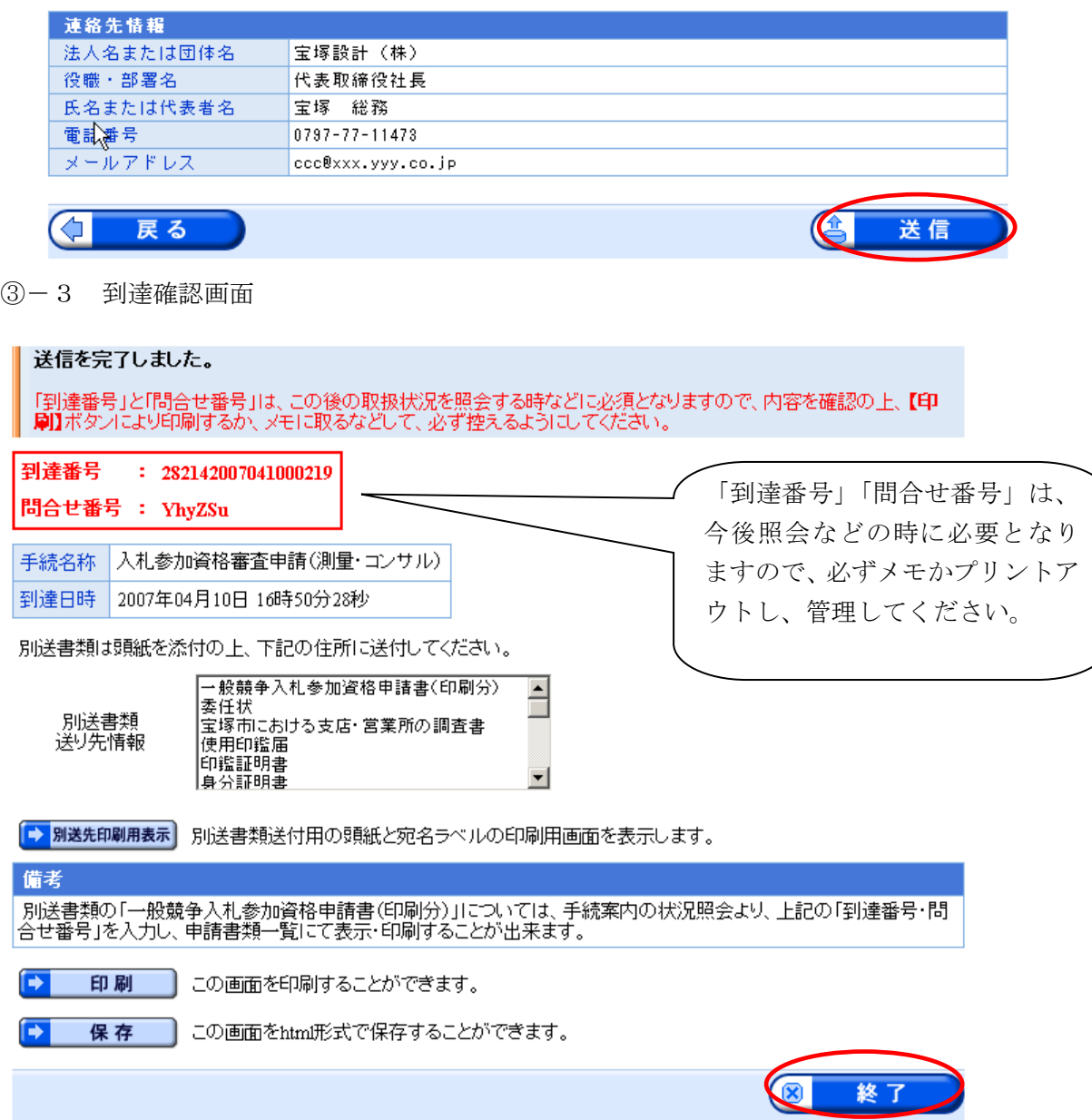

以上で、測量・建設コンサルタント等入札参加資格の電子申請が完了しました。

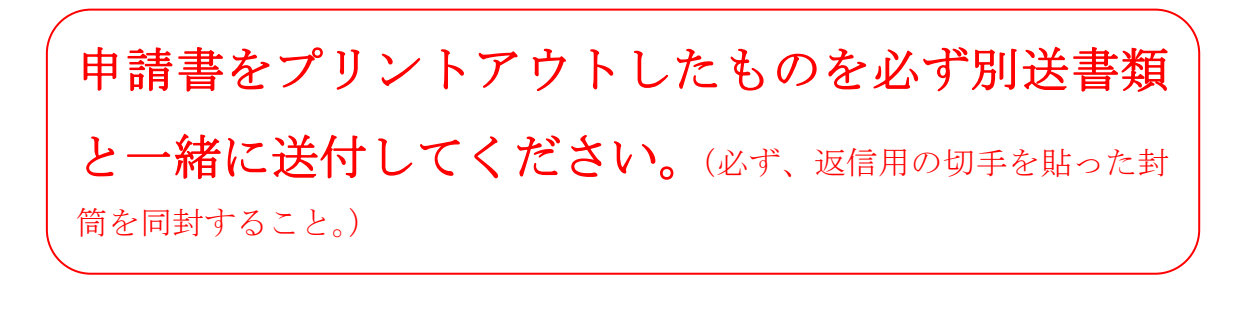

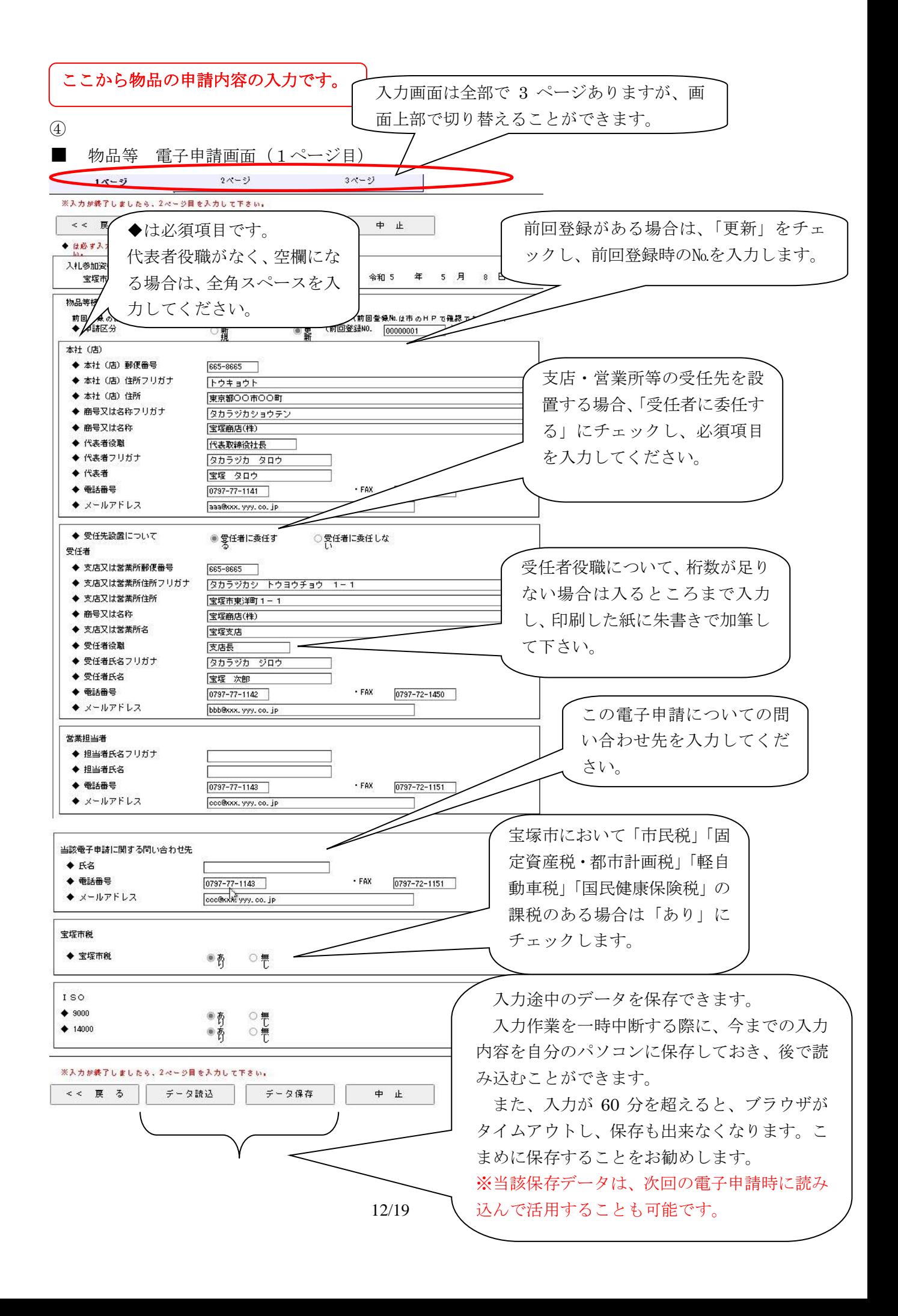

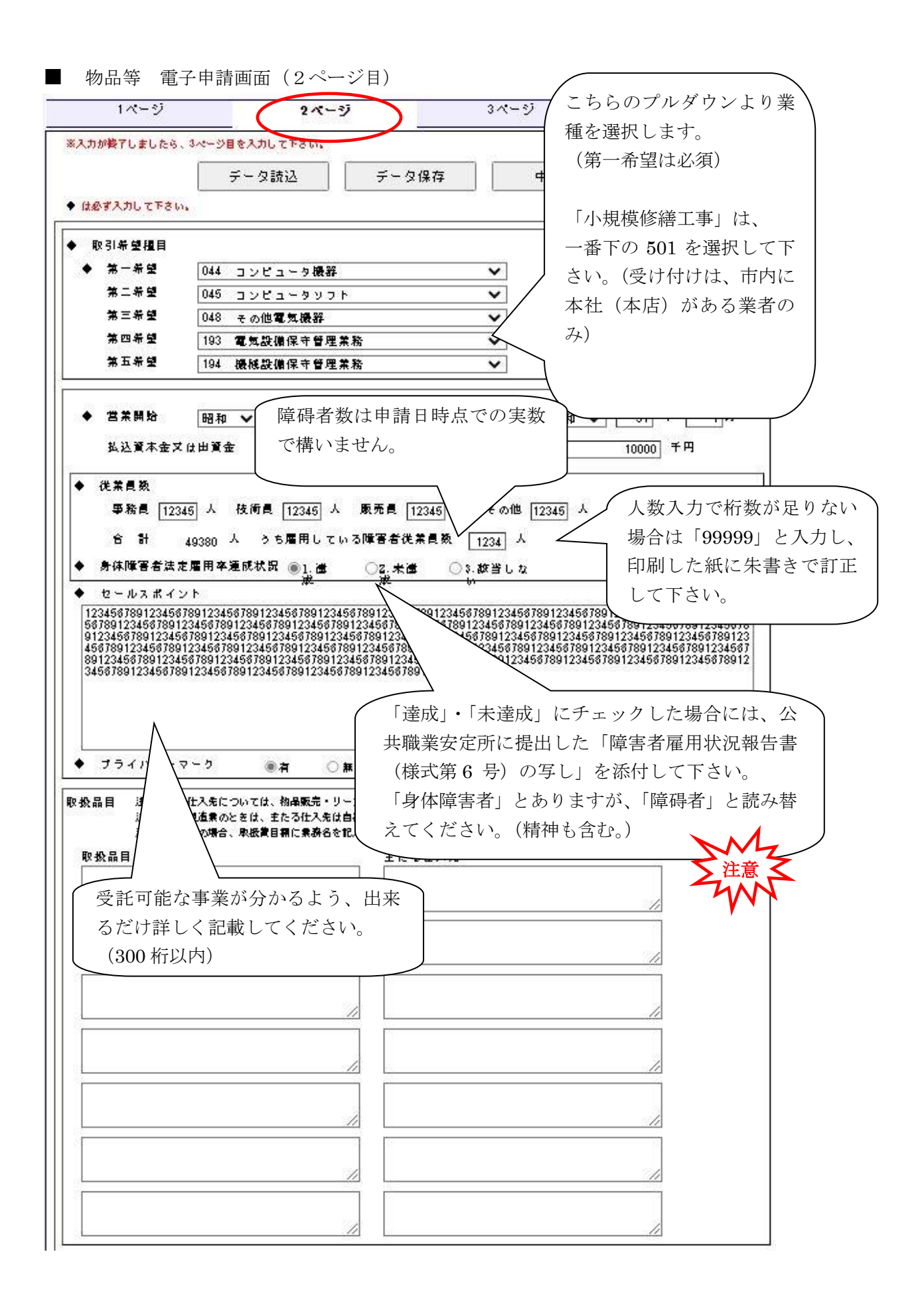

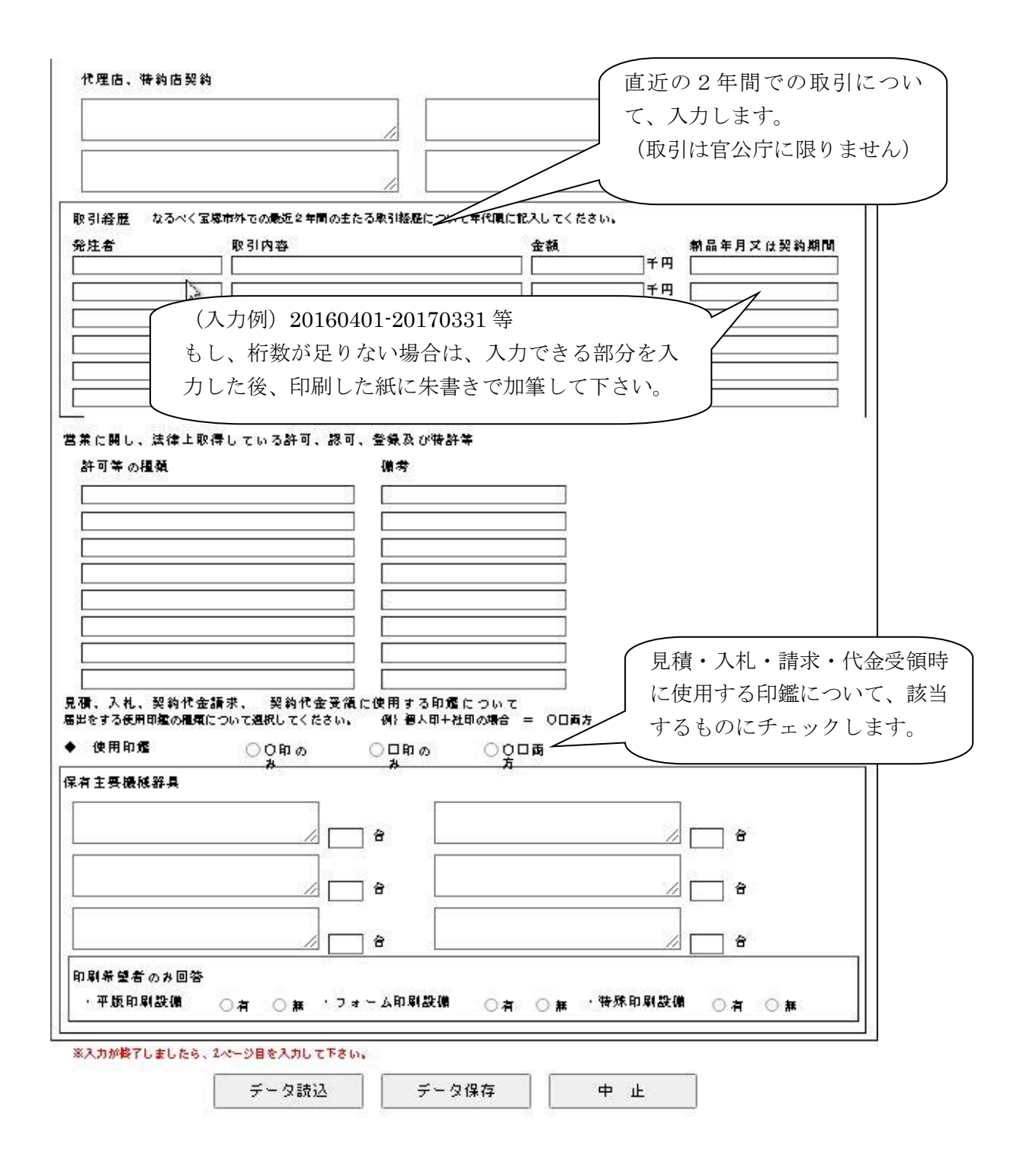

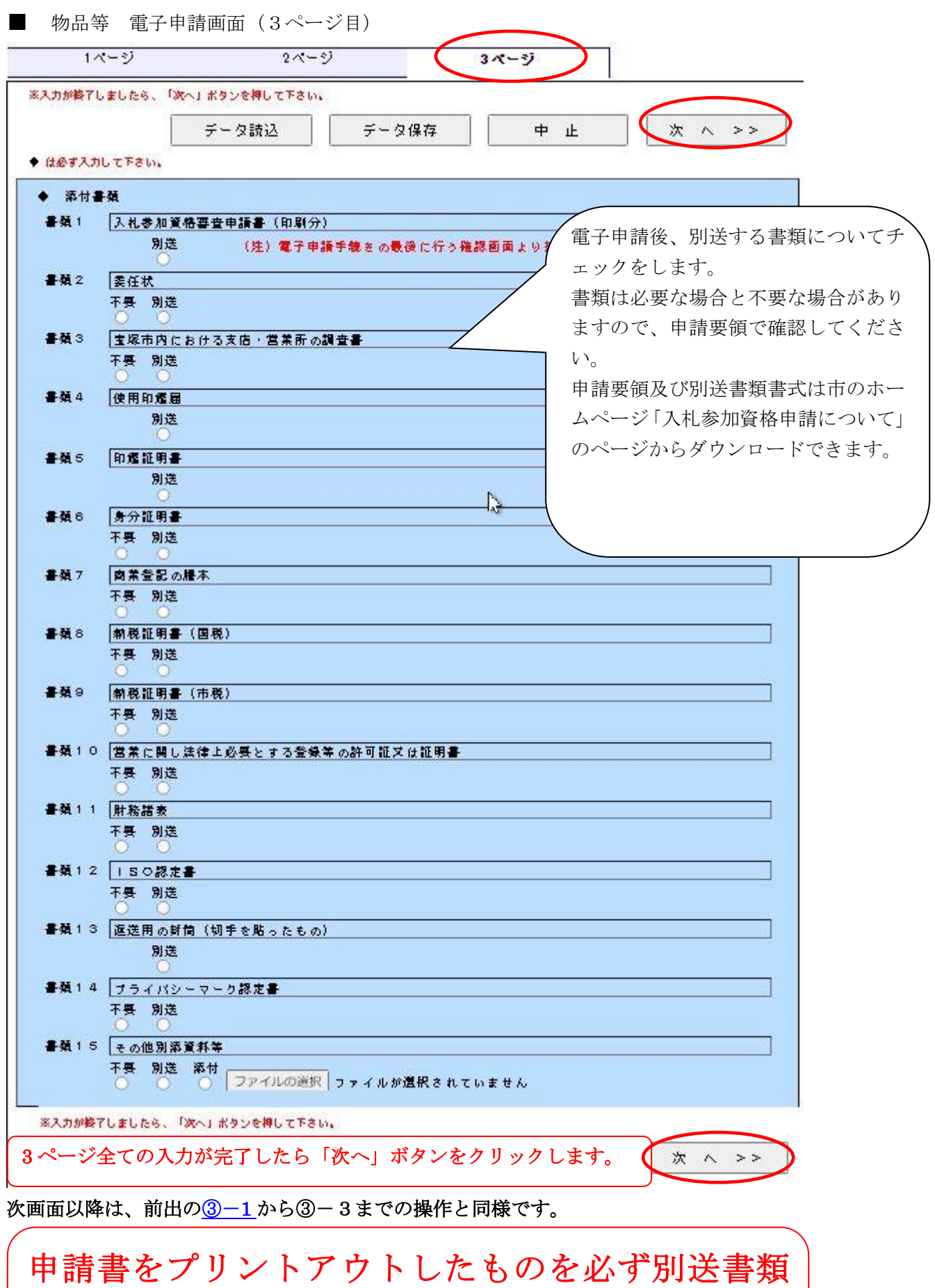

と一緒に送付してください。(必ず、返信用の切手を貼った封 筒を同封すること。)

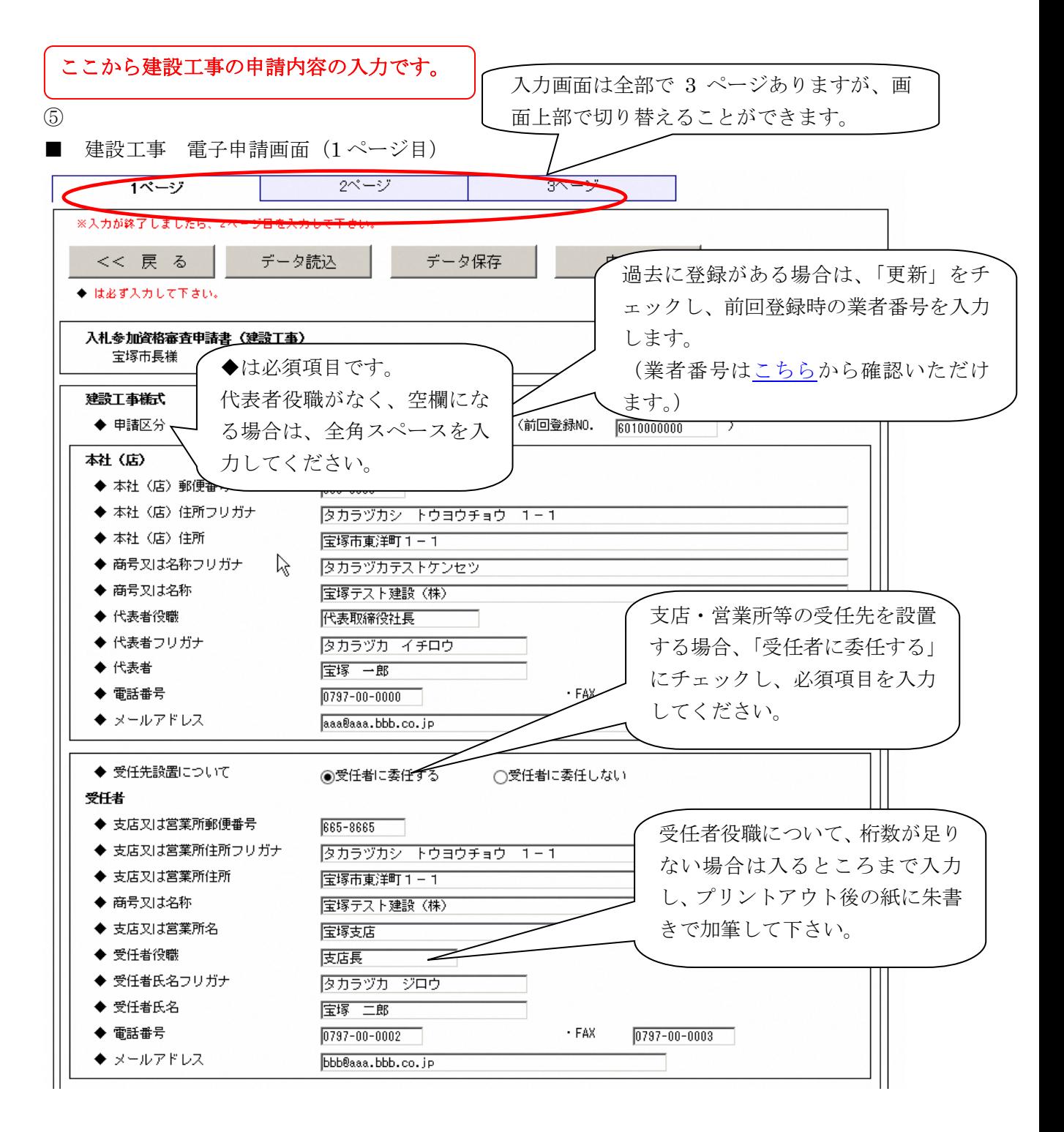

(次頁へ続く)

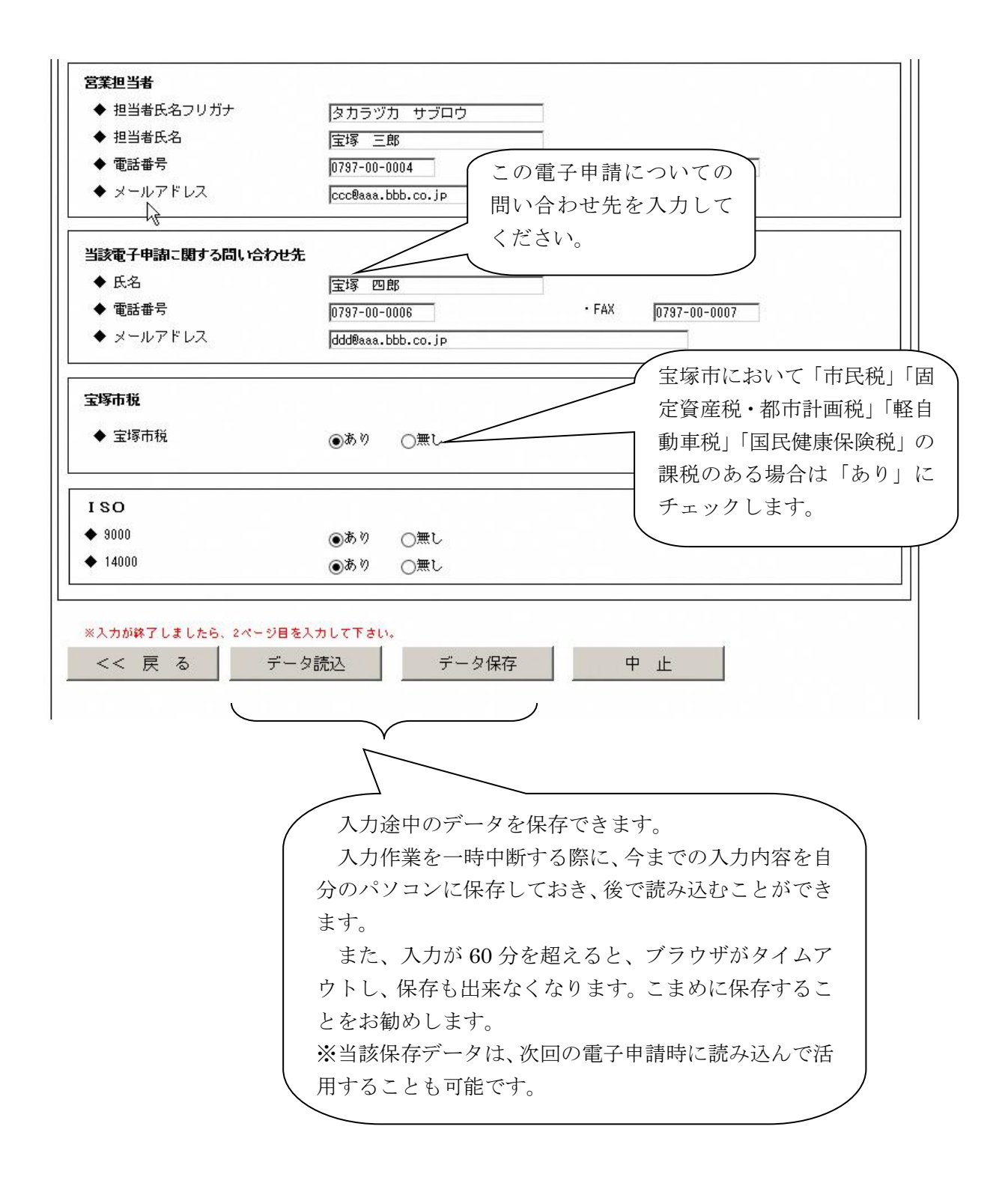

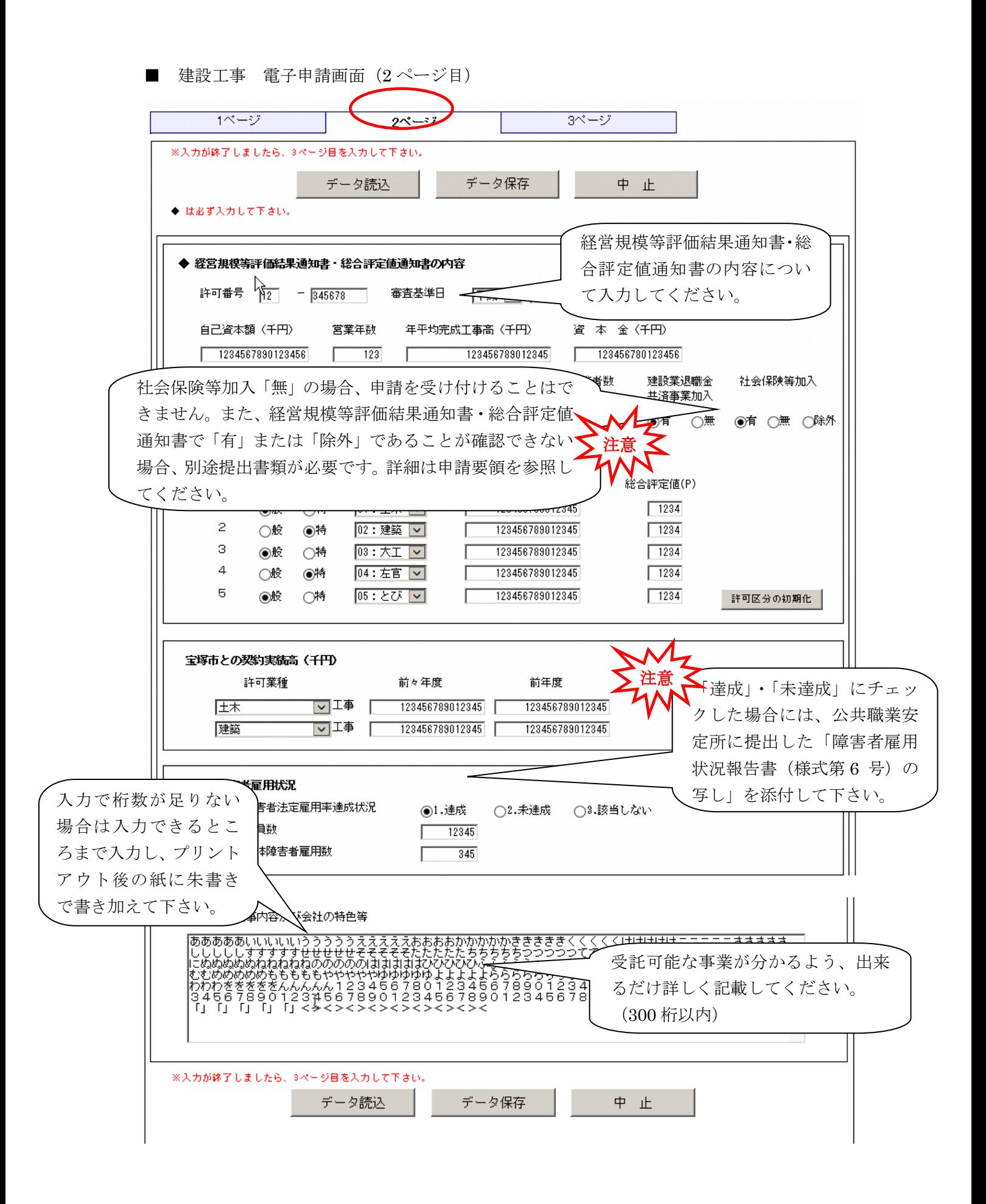

■ 建設工事 電子申請画面 (3ページ目)

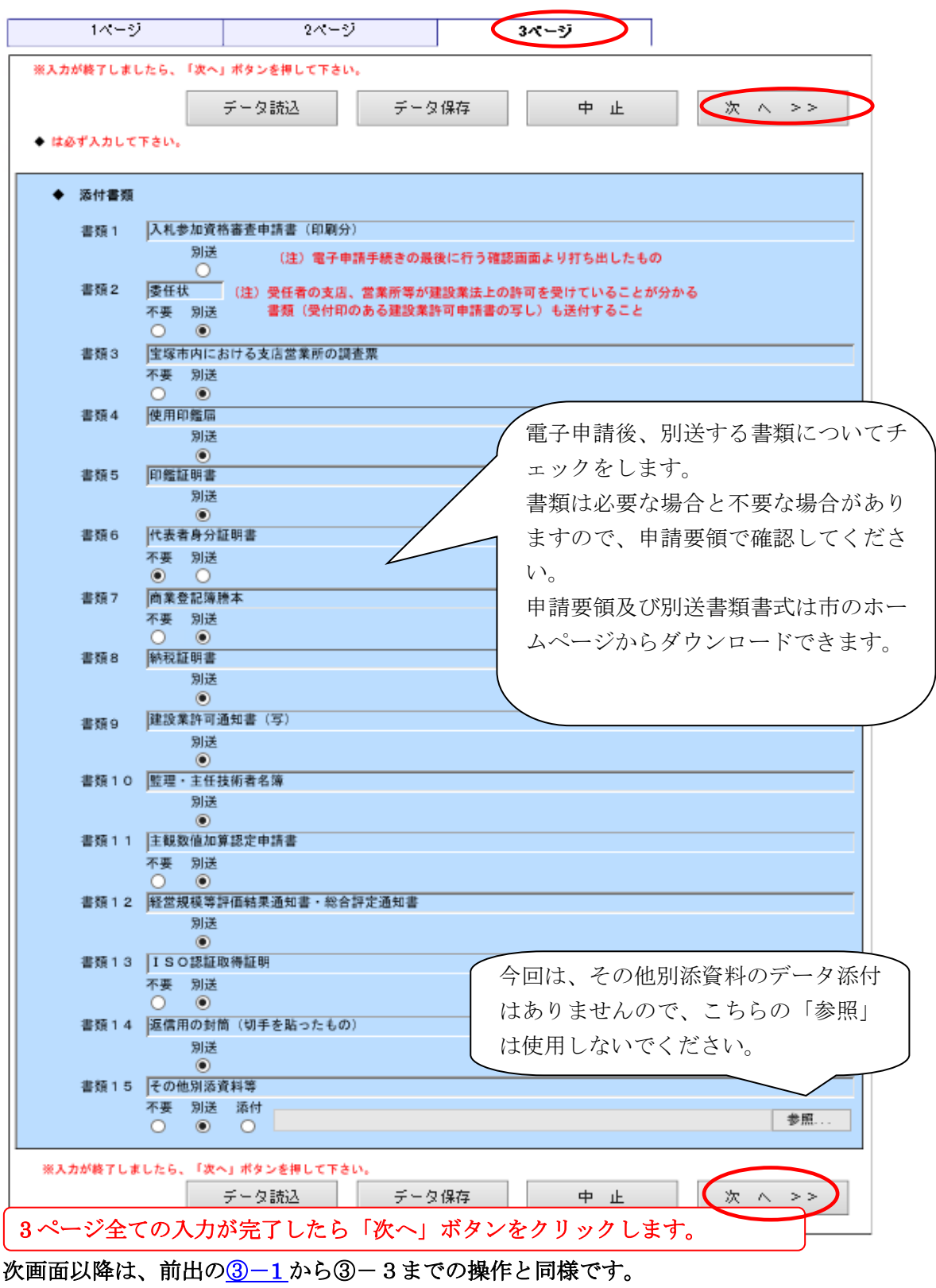

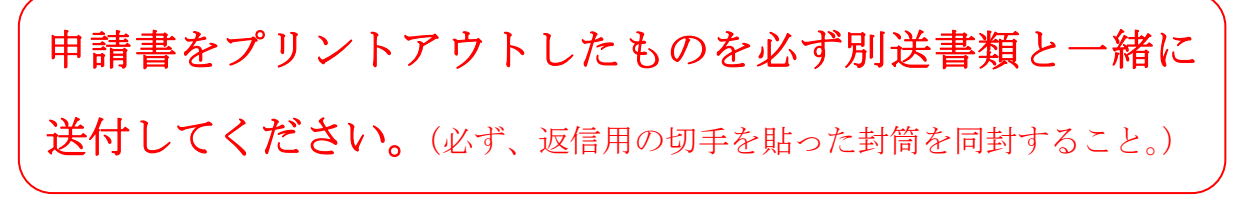